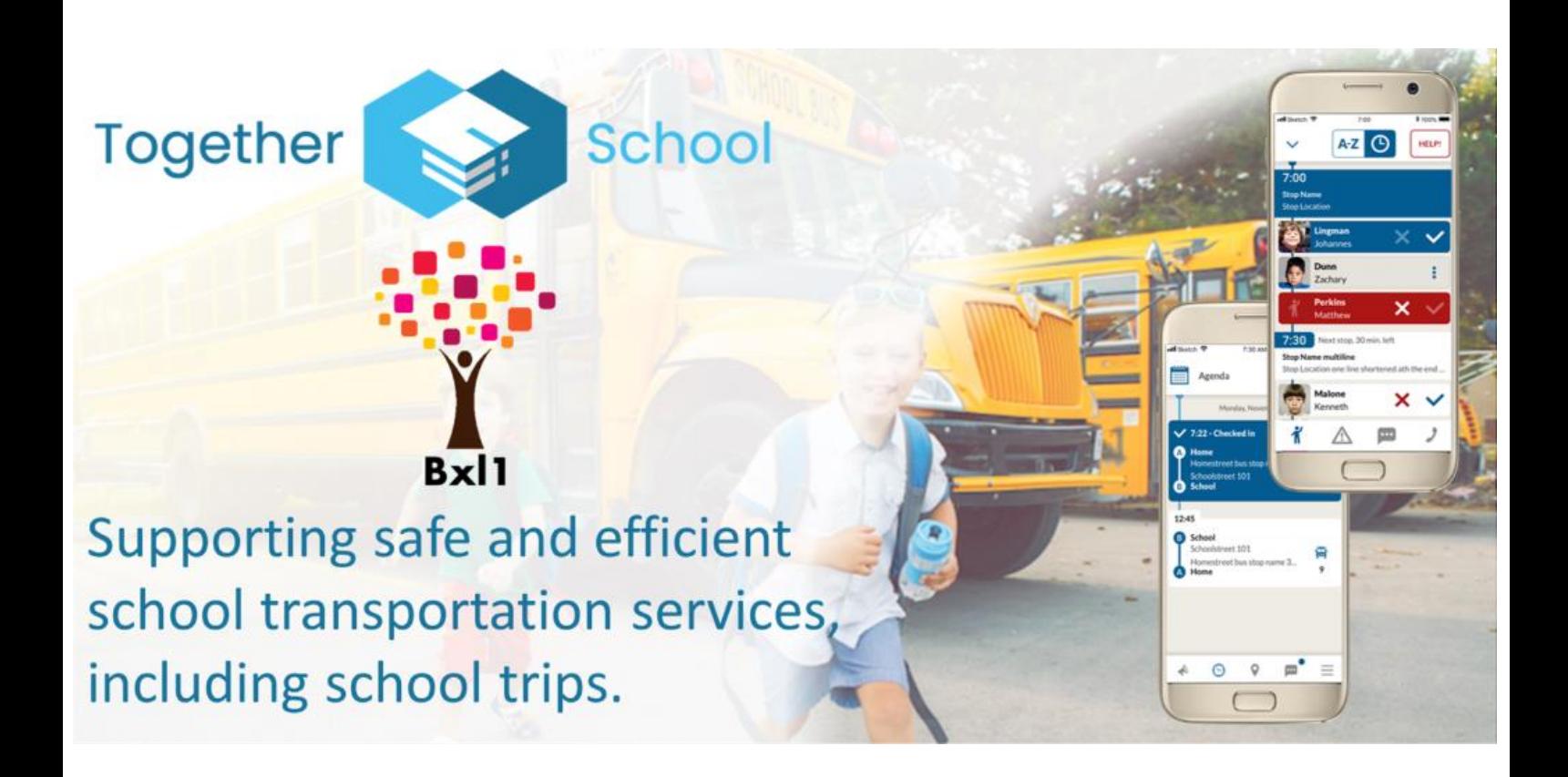

## Dear Parents,

We are pleased to present the Together APEEE Services BxI1 application, which will be used by the Transport Service to monitor buses and communicate with you.

What you will be able to do in the App:

- Receive notifications from the transport service
- Notify the transport service of your child's absence
- Check your child's order details
- Follow your child's bus during the route

You can find for the app in Google Play and the Apple app store by searching for **Together APEEE Services Bxl1** or click the image below for your operating system.

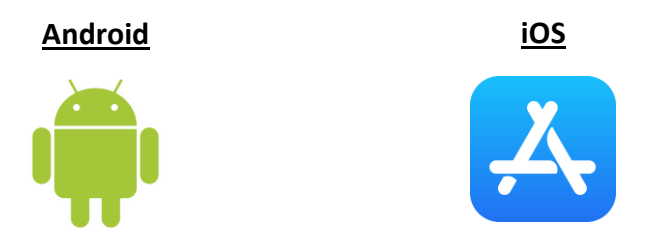

To get started, you will need to download the App to you phone:

The app will be in French, English, or German, depending on the language setting of your device.

Once you have downloaded the App ,choose "Allow" to let Together School send notifications to your App.

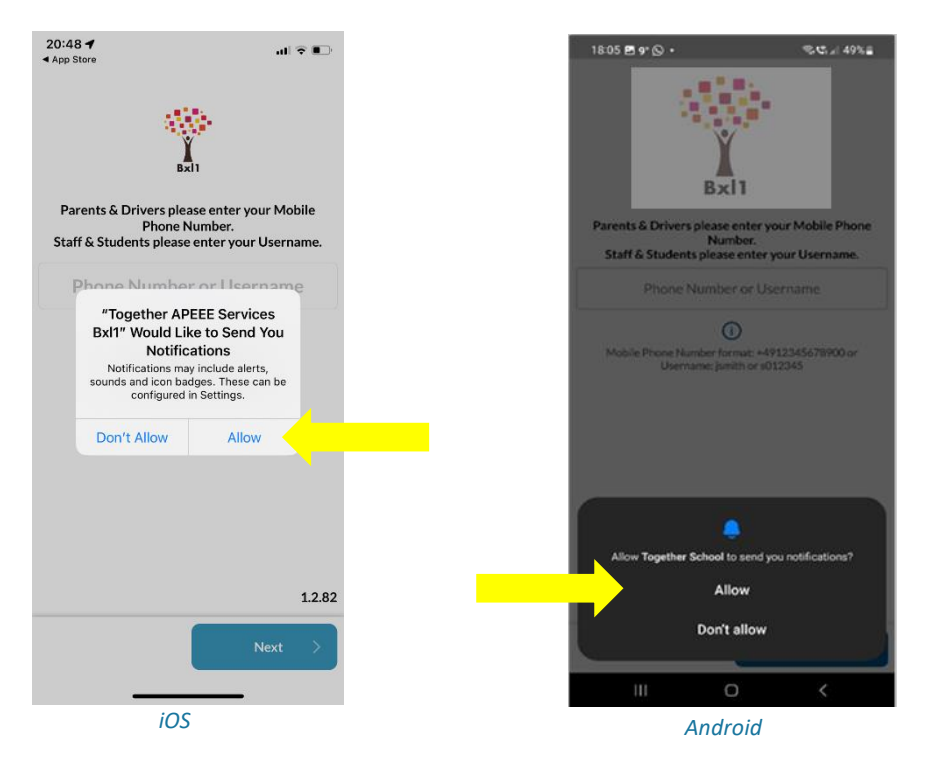

Then Enter your mobile phone number that you have registered with the APEEE Services – please use the +32xxxxxxx format without **ANY SPACES**.

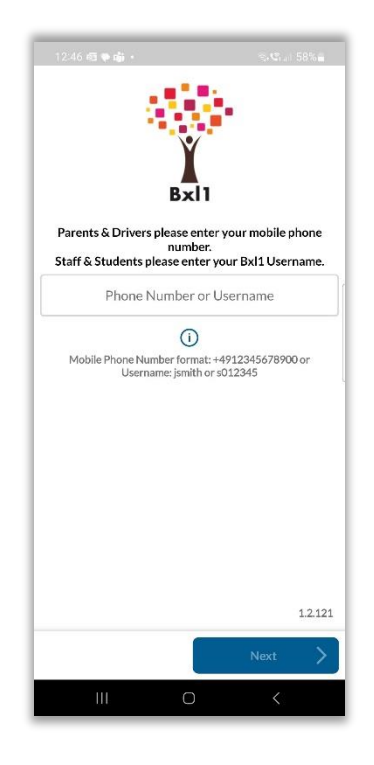

You will then be sent via SMS a verification code to your phone. You will need to enter this verification code next.

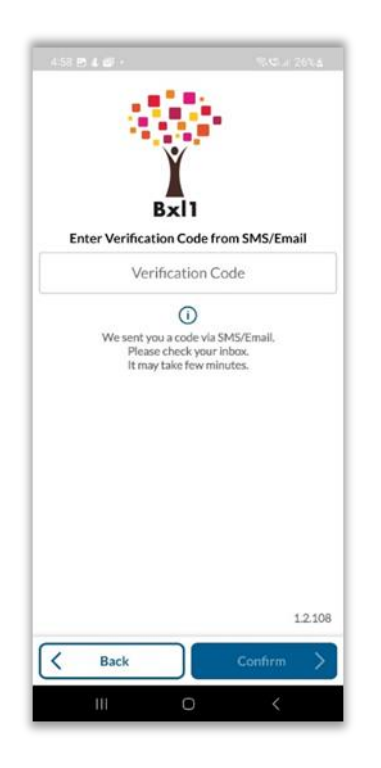

You can now set up your own password – please follow the instructions on the screen as to characters required.

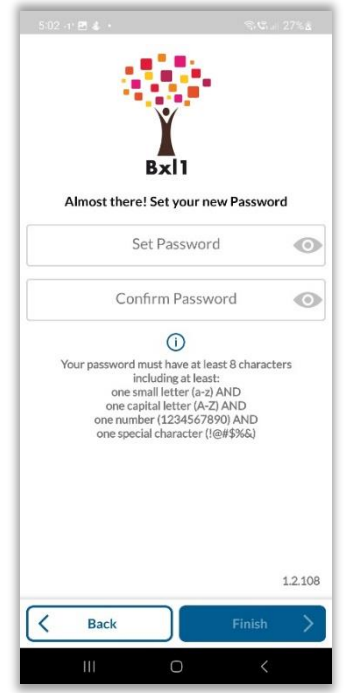

You will be able to see all your children registered for the bus, and when you click on them, you can see your child's bus schedule, when your child has boarded the bus or if they have missed the bus

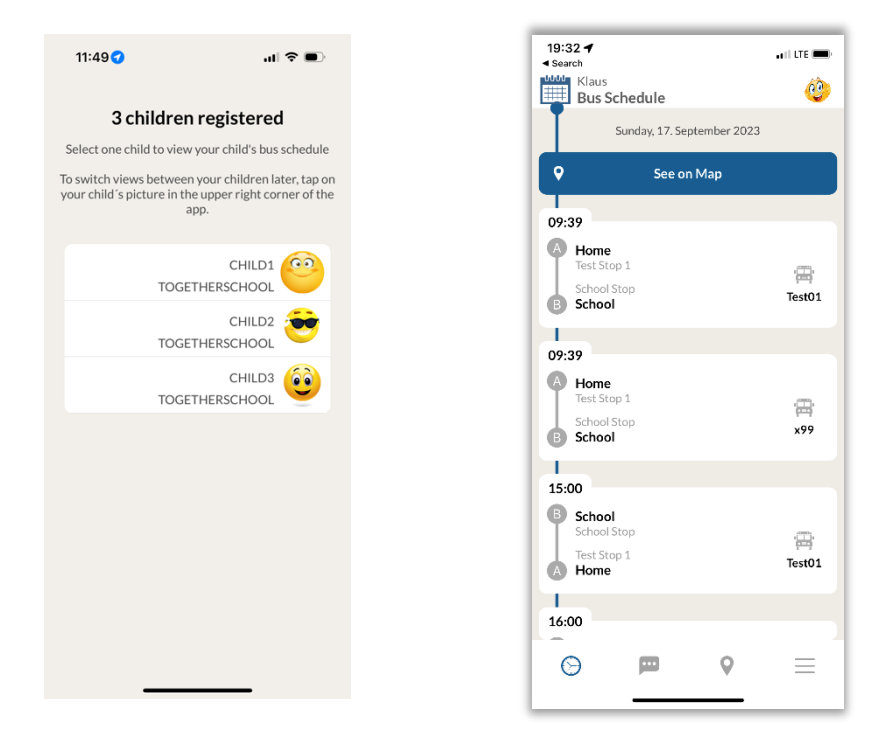

Notifications from the Transport Service such as a delayed bus will be visible on the bottom of this screen. You will also see the notifications appear on your home screen.

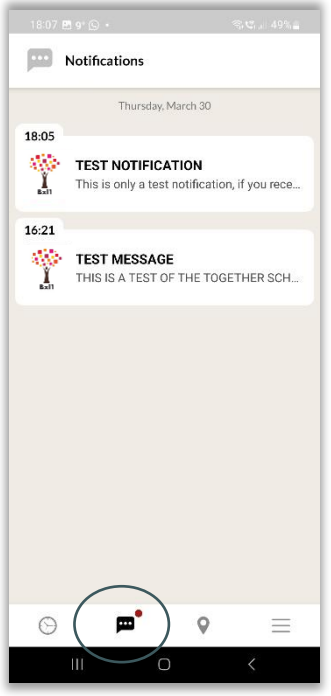

By pressing See on Map you will be able to locate your child's bus on this screen – you will ONLY your child's bus.

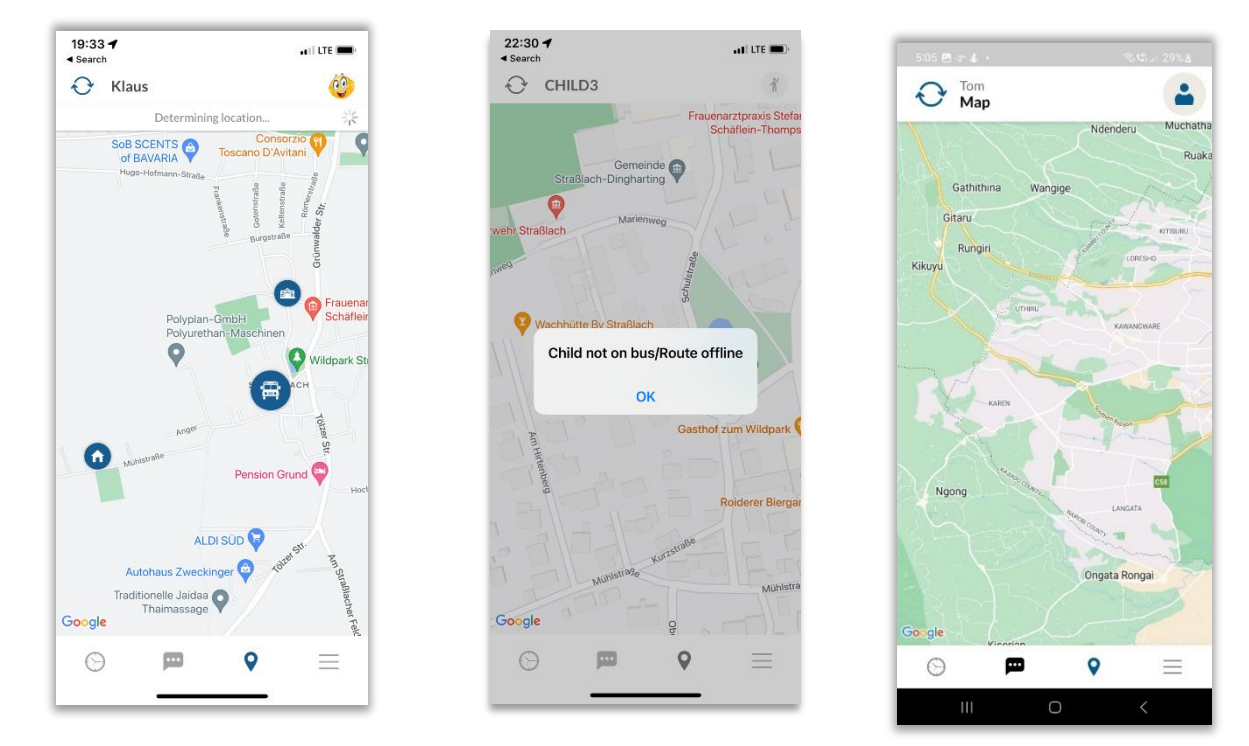

You may access your child's profile by selecting the icon  $\equiv$  or clicking on the picture of the child.

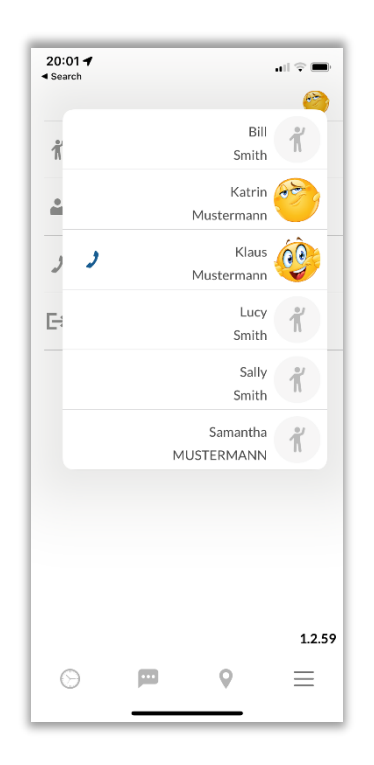

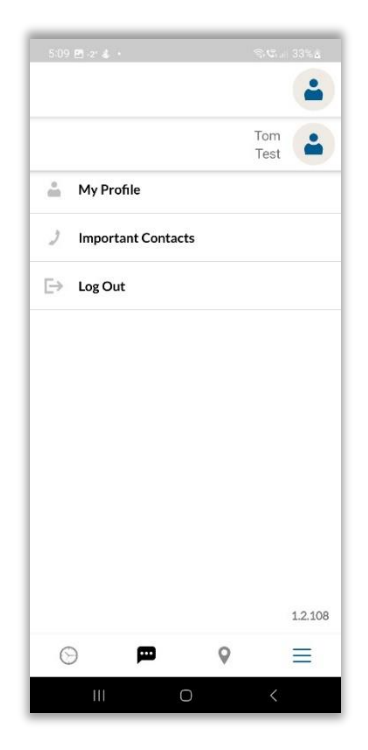

You can also announce an absence if your child will not be taking the bus. By doing this, the system is automatically updated, and the bus supervisor will be automatically informed as well.

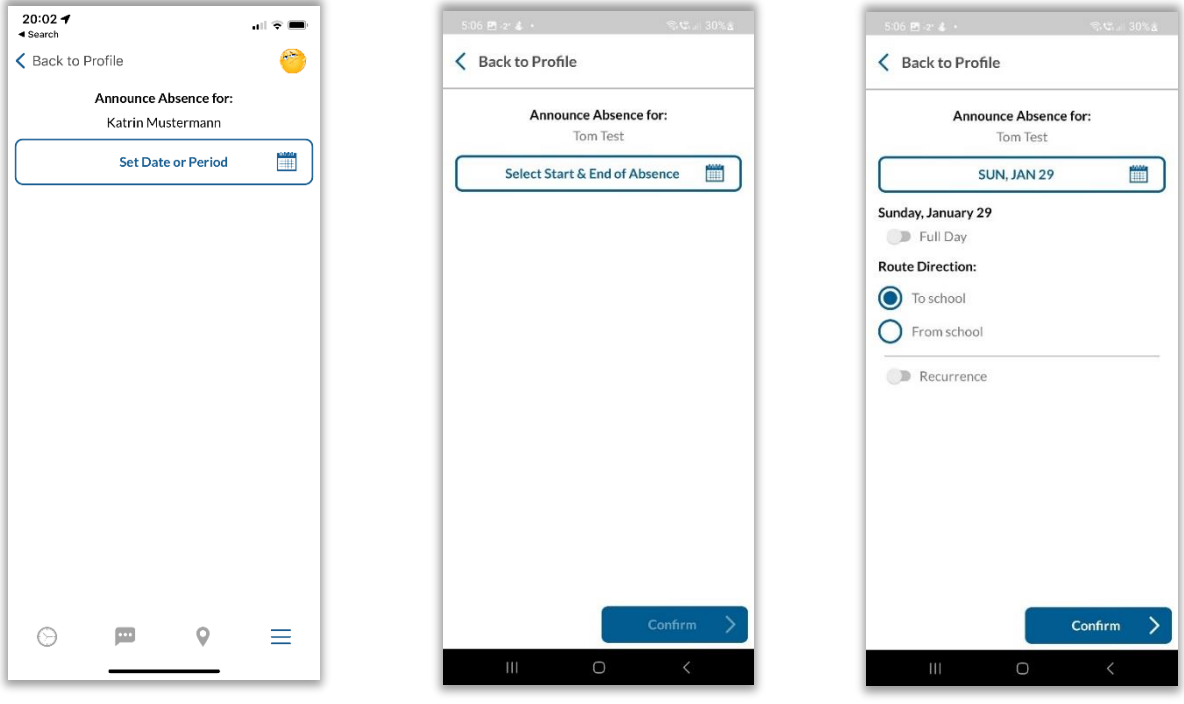

When reporting an absence, please not that this is for the school bus ONLY. You can choose full day, or the way to or way back from school. You can also schedule these for multiple or recurring days.

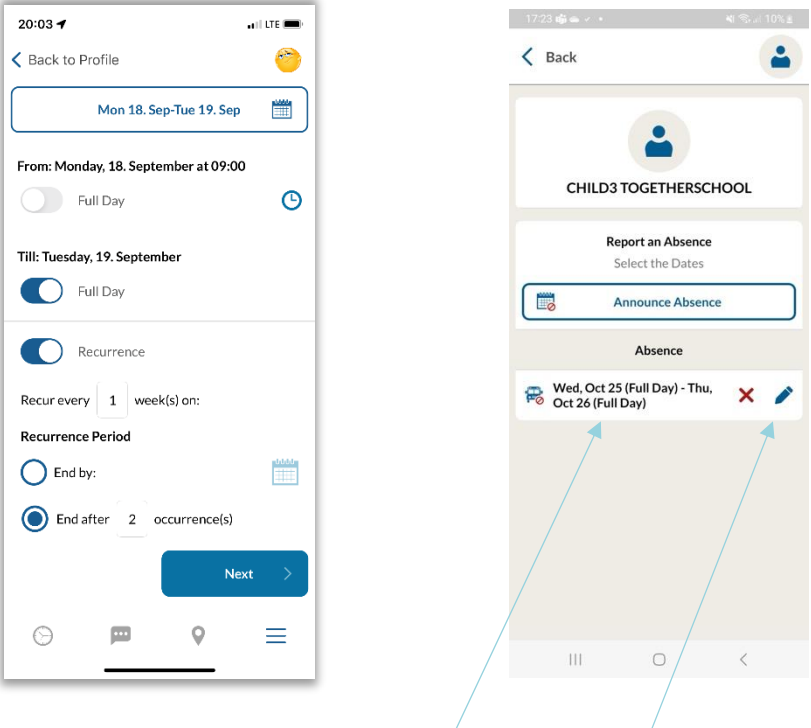

Your reported absences will be visible in the app here

You may update or cancel these as well here